# Genecichomeland.com

# **Support Guide For Login Problems**

In order for you login session to be preserved, you will need to enable cookies on your phone or web browser. It also helps to enable Pop-Up windows for this particular site.

# *Online Help with Login*

These instructions are also available by clicking on the Support button on the Homeland Finder support tab or from a link on the Login page.

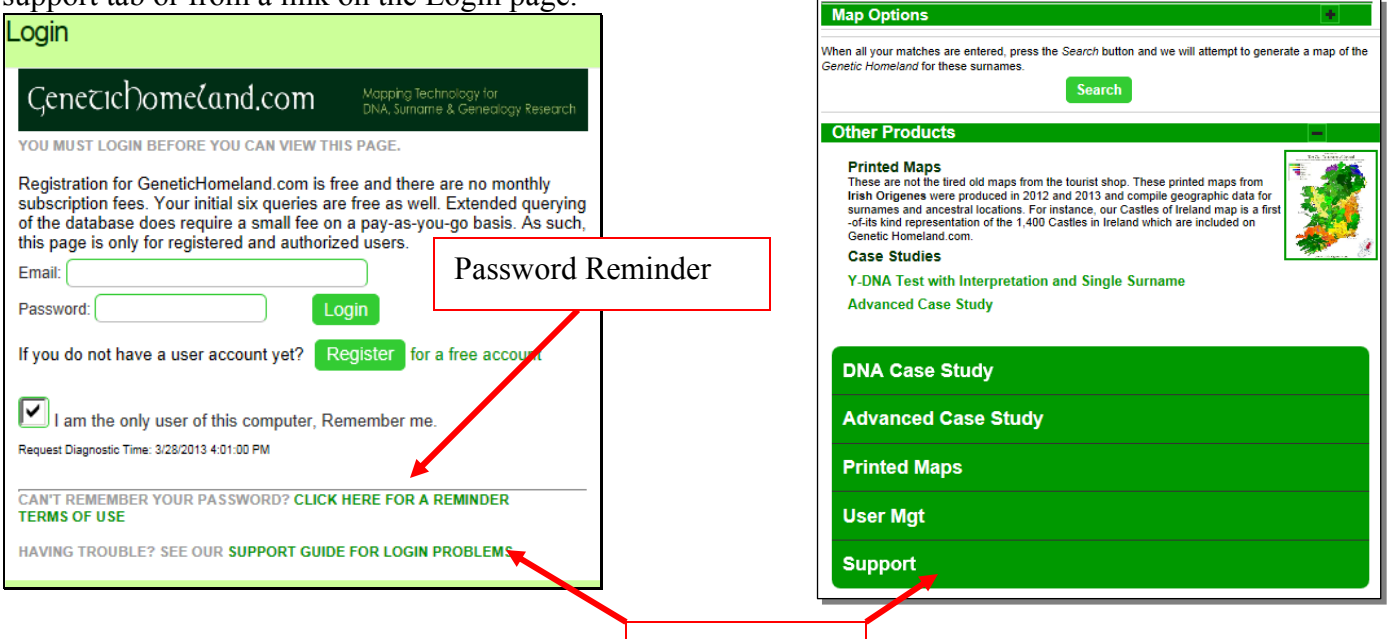

# **Example** Support Links

Screenshot example for Chrome Browser

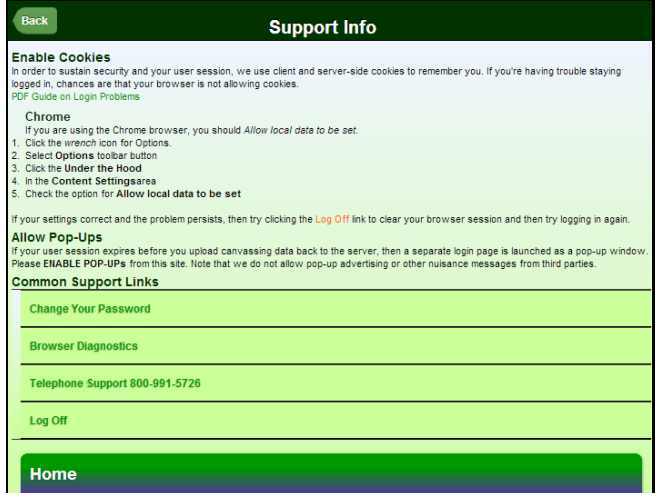

# *Allow Pop-Ups*

If your user session expires before you upload canvassing data back to the server, then a separate login page is launched as a pop-up window. Please **ENABLE POP-UPs** from this site. Note that we do not allow pop-up advertising or other nuisance messages from third parties.

### *Enable Cookies*

In order to sustain security and your user session, we use client and server-side cookies to remember you. If you're having trouble staying logged in, chances are that your browser is not allowing cookies. Below are detailed instructions for changing this setting from a number of types of devices and browsers.

If your settings correct and the problem persists, then try clicking the [Log Off](http://www.votertag.us/common/logoff.asp) link to clear your browser session and then try logging in again.

#### **iPhone / iPad (Safari)**

If you are using iPhone, press the **Home** button, then the **Settings** icon, then **Safari** category, then under the **Security** section, set the **Accept Cookies** control to *From visited*. Illustrations are available at this [article on Mobile Safari.](http://rf.com/how-to/how-to-enable-cookies-on-the-iphone/)

#### **Safari from Mac / PC**

If you are using Safari from a Mac or PC, you should set the *Block cookies* item to *third parties and advertisers* or *Never*.

- 1. Click the *Gear* icon
- 2. Select the **Preferences** menu item
- 3. Select the **Privacy** tab (in older version so Safari, this was on the *Security* tab
- 4. Set the **Block cookies** item to *third parties and advertisers* or *Never*

Illustrations are available at [this article](http://www.timeanddate.com/custom/cookiessafari.html).

#### **Android Phone / Tablet**

If you are using a Droid device:

- 1. launch the *Browser*
- 2. press the **Menu** button
- 3. press the **More** option
- 4. scroll to the **Settings** item and press it
- 5. scroll down to the **Accept Cookies** option and be sure it is checked.

Illustrations are available at this [article on Android devices](http://timeread.hubpages.com/hub/How-to-disable-or-enable-cookies-on-a-Droid-or-any-Android-device).

#### **Internet Explorer**

If you are using Internet Explorer browser, add our site to the *Trusted Sites* security zone.

- 1. Click the *gear* icon or selection the Tools menu
- 2. Select **Internet Options** menu item
- 3. Select the **Security** tab
- 4. Select the **Trusted Sites** icon
- 5. Click on the **Sites** button
- 6. Our site URL should be in the input box, if so, click on the **Add** button

Illustrations are available at [this article](http://surfthenetsafely.com/ieseczone7.htm).

#### **Chrome**

If you are using the Chrome browser, you should *Allow local data to be set*.

- 1. Click the *wrench* icon for Options.
- 2. Select **Options** toolbar button
- 3. Click the **Under the Hood**
- 4. In the **Content Settings** area
- 5. Check the option for **Allow local data to be set**

#### **FireFox**

If you are using FireFox, please ensure that your device  $\&$  its browser have enabled cookies  $\&$ session cookies (aka server cookies) for our site.

- 1. Select the **Tools** menu item
- 2. Select the **Options**
- 3. Select the **Privacy** item at the top
- 4. In the **History** section, set it to **Remember History**

Illustrations are available at [this article](http://www.browserguides.com/firefox/how-to-enable-or-disable-cookies).

#### **Other Browsers**

Illustrations and instructions for enabling cookies in a variety of browsers are available in [this](http://www.timeanddate.com/custom/cookiesother.html)  [article](http://www.timeanddate.com/custom/cookiesother.html).